#### **Nixfarma**

# Butlletí Setmanal

**ENVIAR FACTURES PER CORREU**

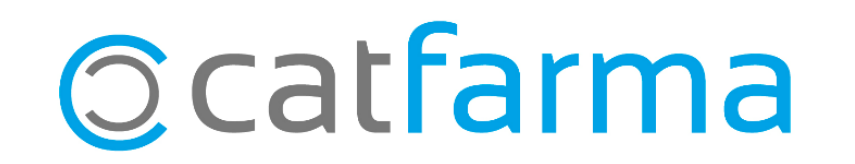

Amb l'última versió de **Nixfarma**, ara és possible enviar els tiquets, les factures i els tancaments de caixa per correu electrònic.

En aquest butlletí veurem com configurar el compte de correu de la farmàcia per poder enviar les factures als clients des de la pantalla d'Emissió de Factures.

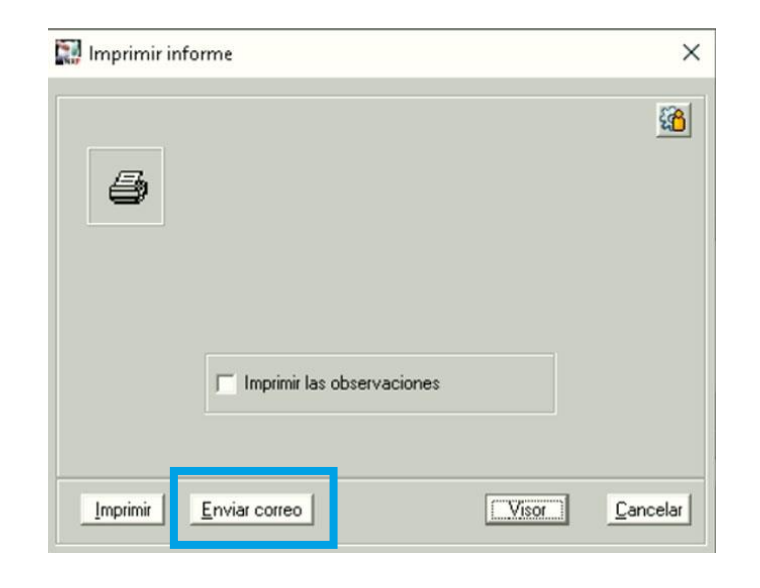

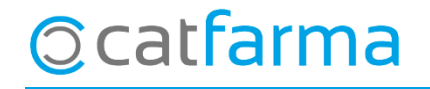

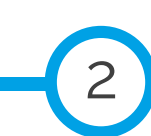

El primer pas és configurar el compte de correu al Nixfarma. Accedim a l'opció de menú **Configuració Empresa Mestre Empreses**:

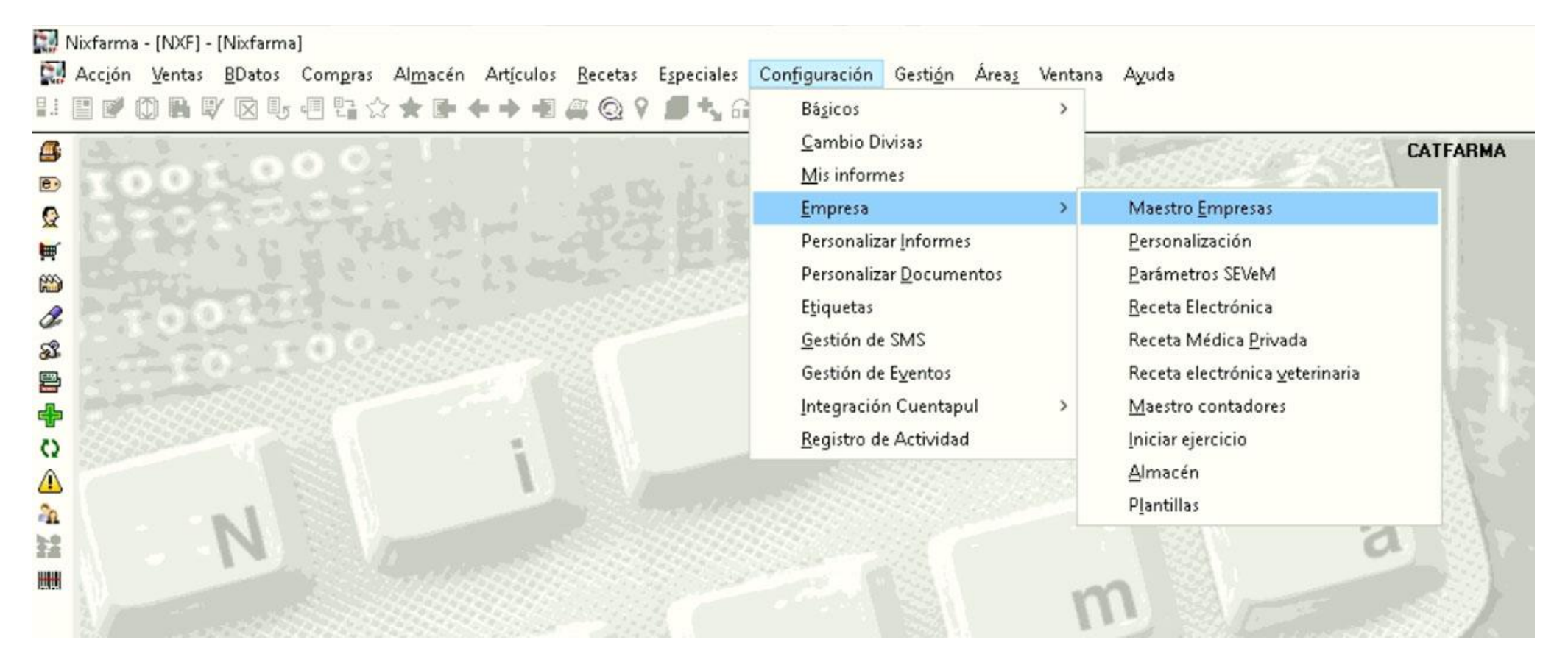

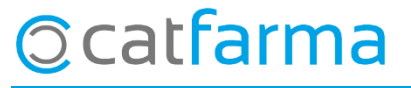

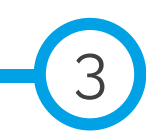

Anem a la pestanya **Comptes de Correu** i fem **F6** o **Inserir** per començar a configurar el compte de correu. En aquest cas, és numerat amb l'**1** ja que és el primer correu que es configura.

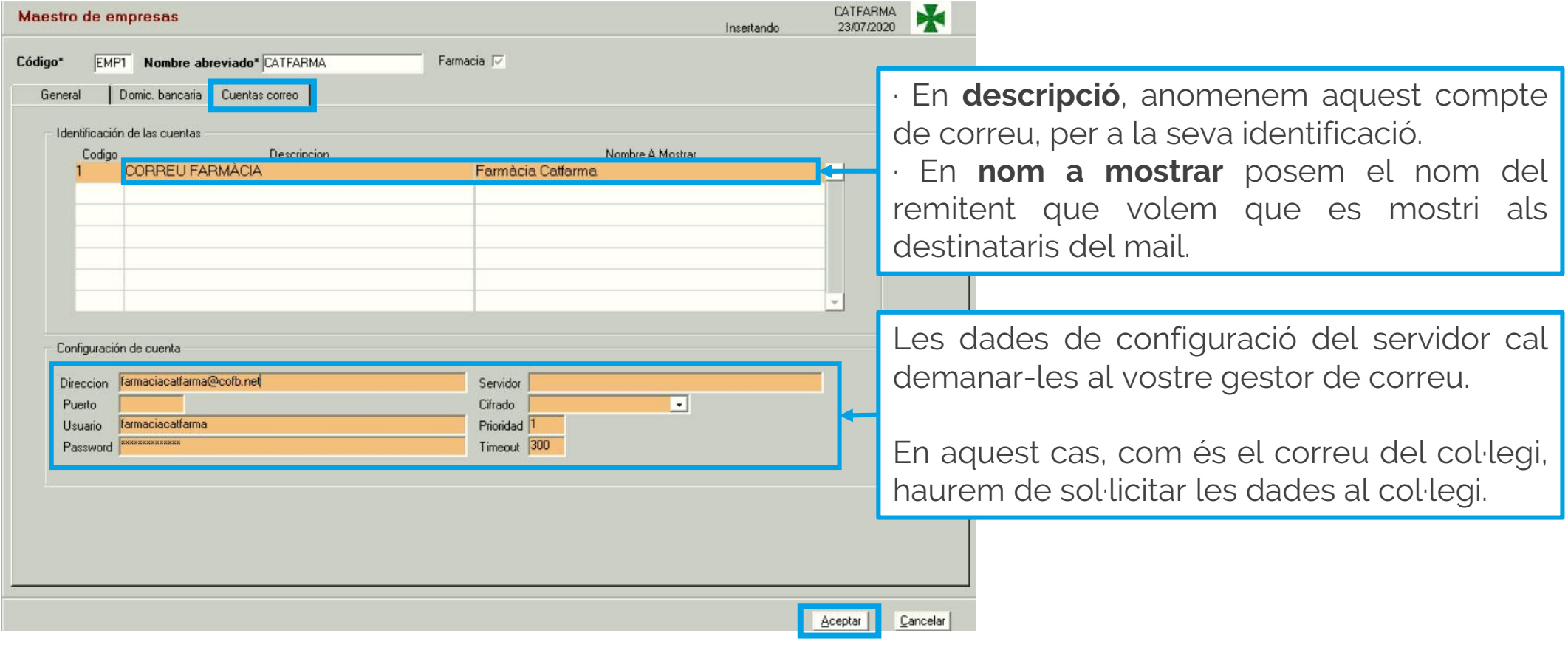

4

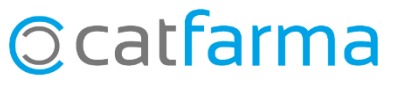

Un cop configurat el correu, personalitzarem els enviaments. Accedim a l'opció de menú **Configuració Empresa Personalització**:

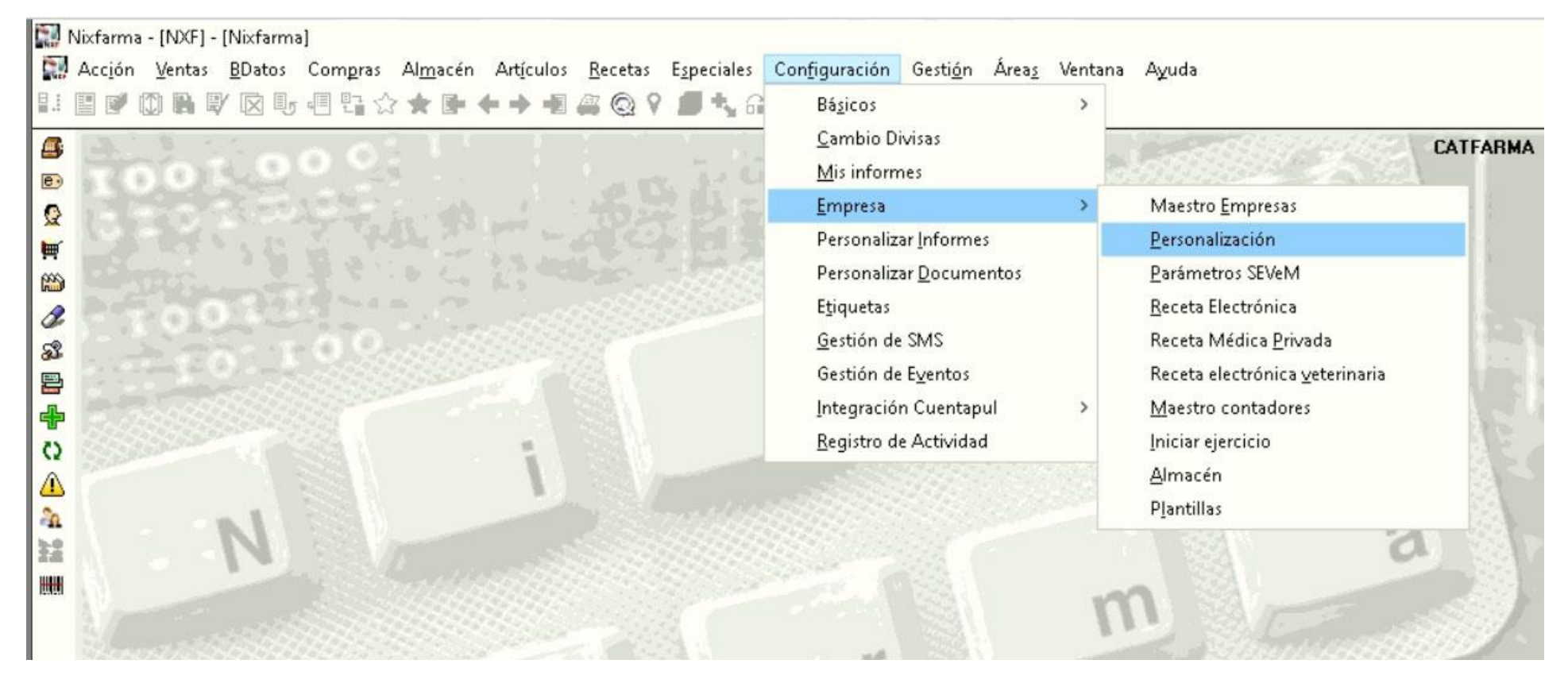

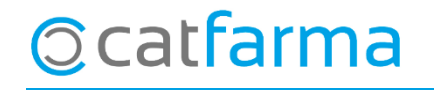

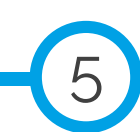

· S'obrirà la finestra de **Personalitzar l'empresa**. Fem clic a la última pestanya, **Enviaments Correus**:

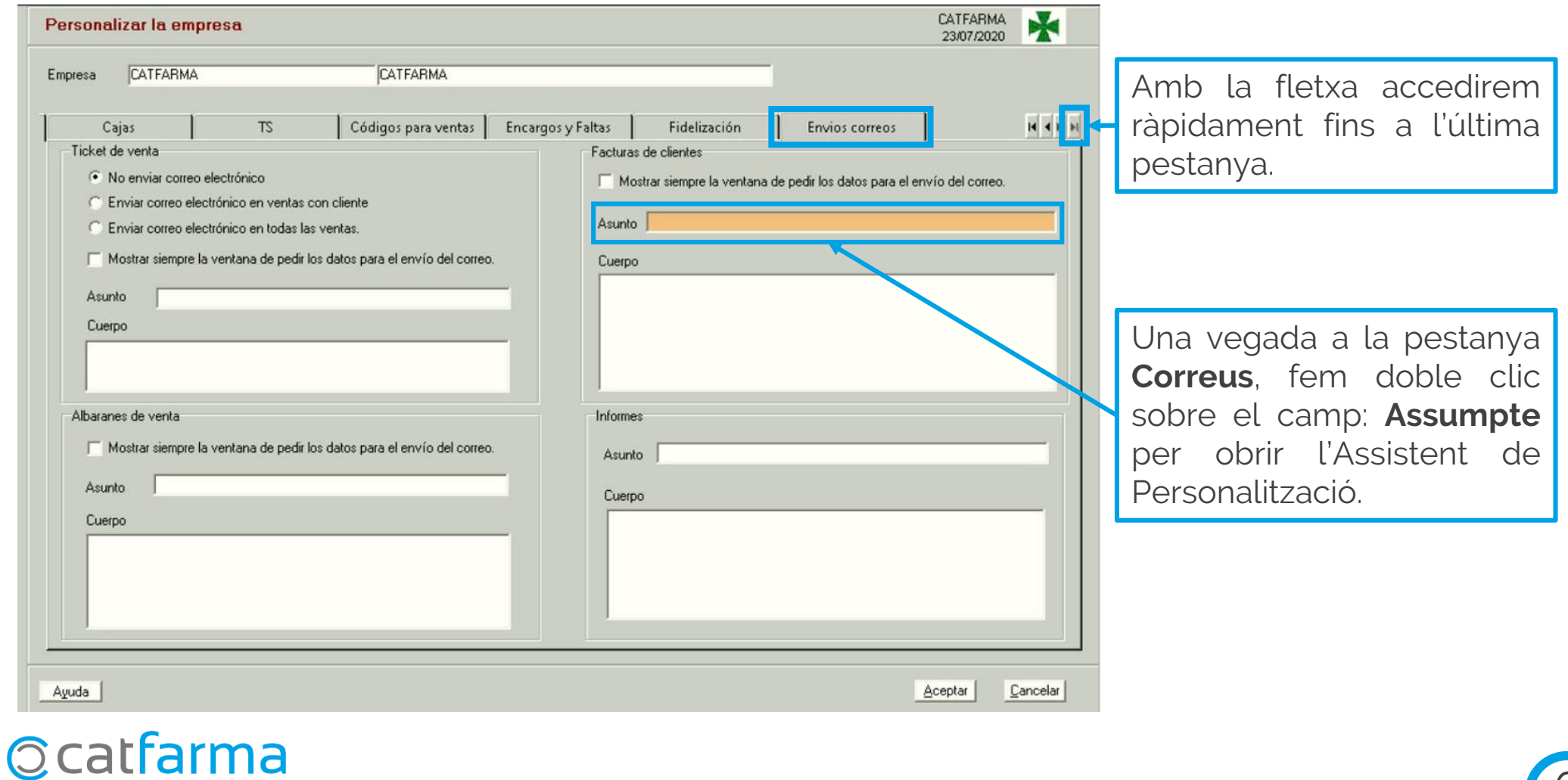

6

· Marquem l'opció: **Mostrar sempre la finestra de demanar les dades per l'enviament del correu.**

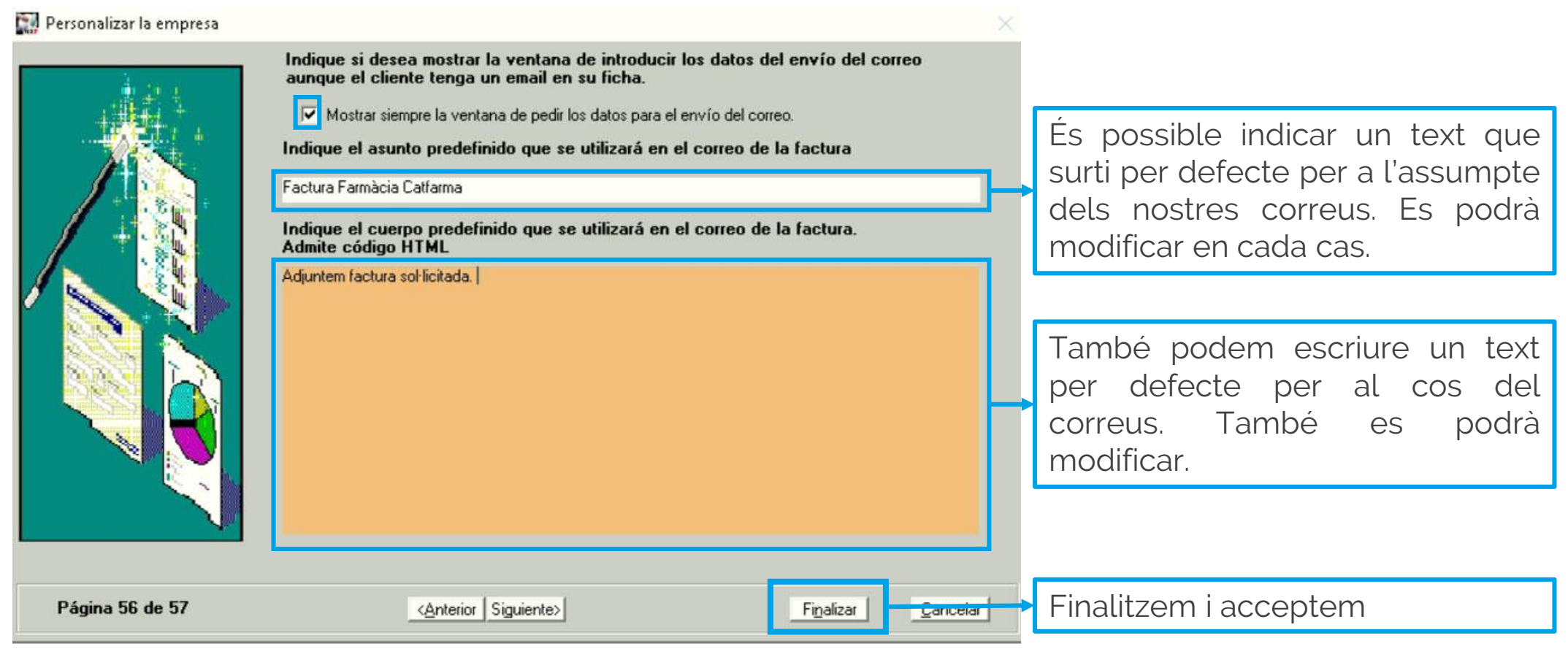

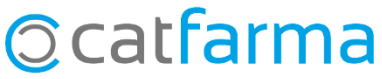

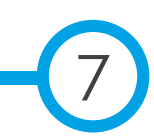

Ara, al realitzar una factura en **Vendes Factures Emissió de Factures,** podem enviar directament la factura al client fent clic a l'opció **Enviar correu.**

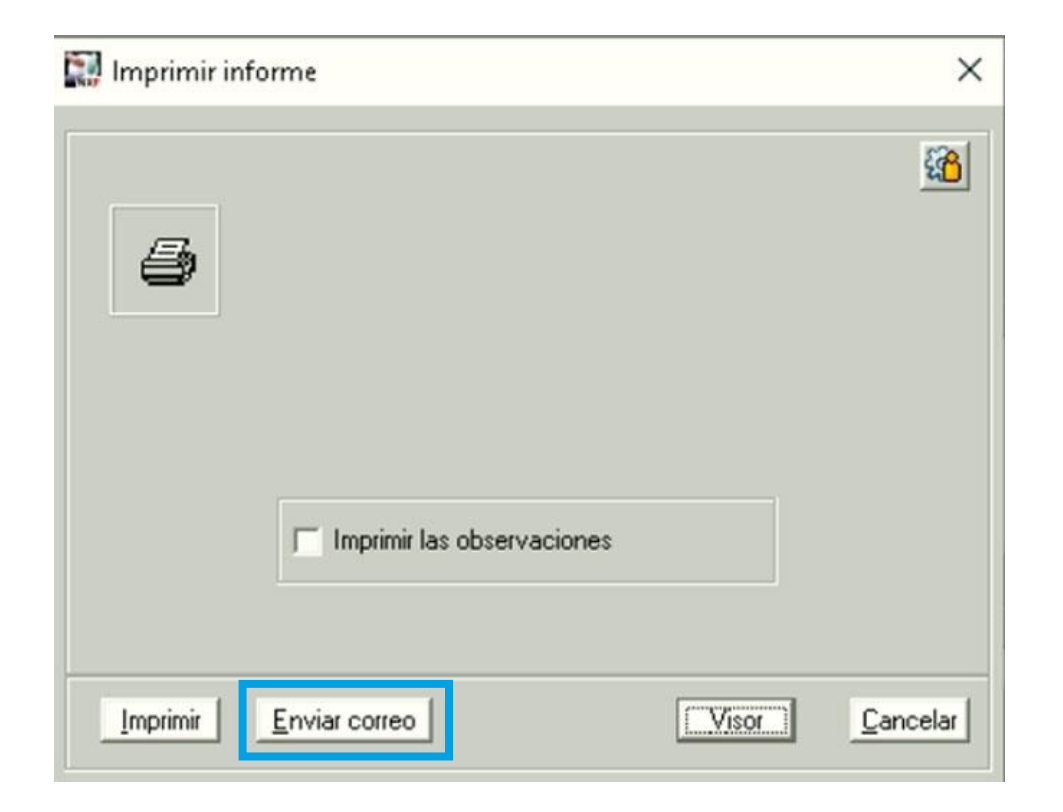

8

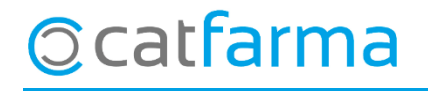

dissabte, 25 juliol de 2020

## **SEMPRE AL TEU SERVEI** Bon Treball

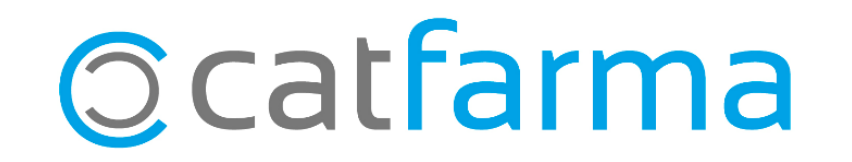